## **Manual**

## 99DAX532-L5-RT200x.bin

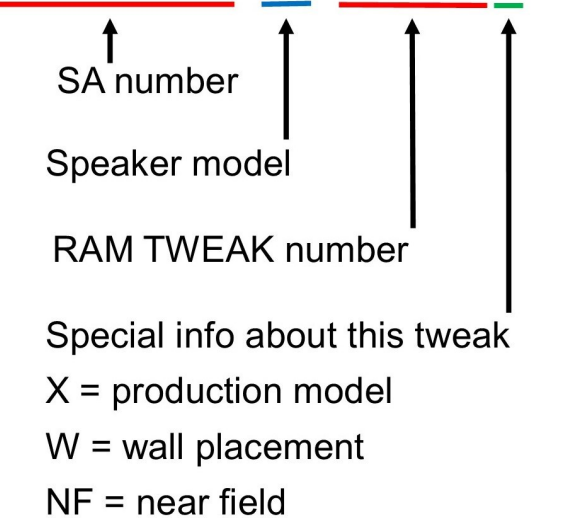

## **How to read the RAM TWEAK number**

Each tweak has a number inside System Audio's server.

The beginning of the number is an internal SA number. The next number refers to the speaker model the tweak was created for (important) and then follows the RAM TWEAK number itself.

In general, **lower numbers have a warmer sound than higher numbers**. Higher numbers are generally more detailed in the sound, but there are also other differences that can't be clearly expressed in words.

It must be heard.

A RAM TWEAK number ending with 'x' is the version of the speaker which is in production.

If the number ends with 'w', it is a version specially adapted to placement near a wall.

If you are sitting close to the loudspeaker when listening (within about 1 meter), we recommend the 'nf version', which is optimized for near field.

## **How to install RAM TWEAKS**

Watch [this video](https://www.youtube.com/watch?v=ki1Svi1eRNY) before updating the speaker (30 sec).

• Download the file to your computer

• Save the file on a USB-stick. Make sure that the USBstick is FAT32 formatted. [Learn about FAT32 formatting in](https://www.youtube.com/watch?v=Wg1aVe-PxT0)  [this video](https://www.youtube.com/watch?v=Wg1aVe-PxT0)

- Turn off the loudspeaker
- Press constantly on the Connect button
- Turn on the speaker (keep pressing Connect button)
- Note, that the light in the LEDs move around slowly. (release Connect button)
- Insert USB-stick
- Note, that the light in the LEDs move around quickly. (= succes)

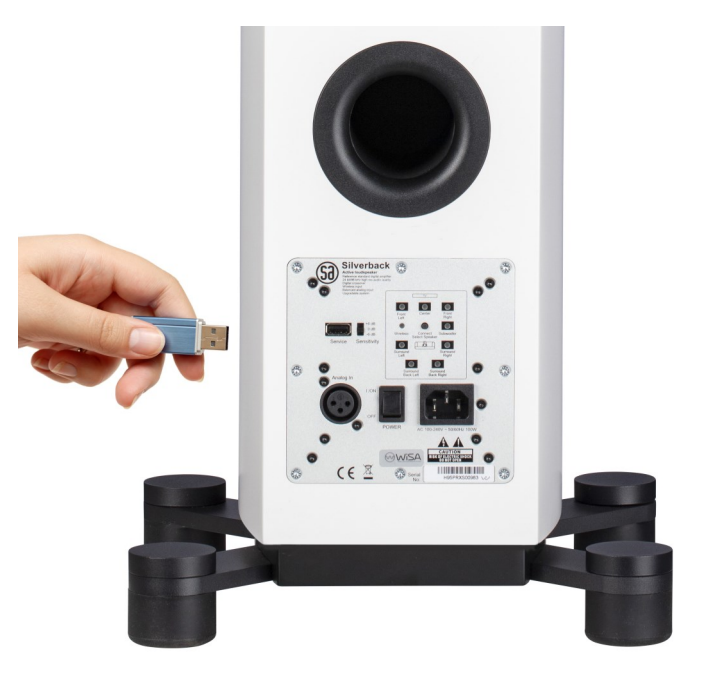

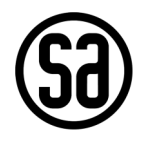

Turn off speaker